## **Background Info:**

After running a phishing campaign you might quickly want to identify users who failed the phishing simulation and re-use them for another campaign (e.g. awareness campaign).

## Configuration

On the campaign summary you will find an export button that allows you to export your campaign statistics into CSV or export failed & successful phishing recipients:

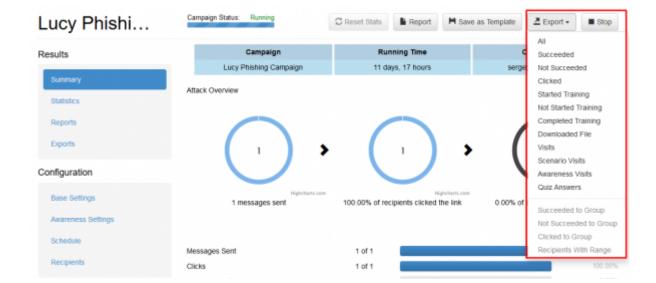

Once you click the export button LUCY will create a new group within the recipients navigation tab that contains the according users. Those groups can then be used for further specific campaigns:

| Home / Exports              |                                           |                     |           |        |          |
|-----------------------------|-------------------------------------------|---------------------|-----------|--------|----------|
| 49 new templates available! |                                           |                     |           |        | Download |
|                             |                                           |                     |           |        |          |
| Exports                     |                                           |                     |           |        |          |
| Exports                     | Name                                      | Туре                | Extension | Status |          |
| -                           | Name<br>Campaign - Lucy Phishing Campaign | Type<br>All Victims | Extension | Status | ,        |

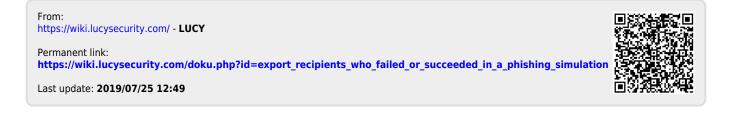